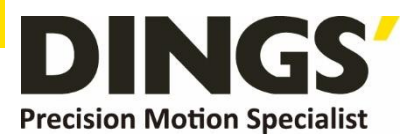

# <span id="page-0-0"></span>**Technical Manual VER 1.0**

### **DS-OLBS2-FRS4**

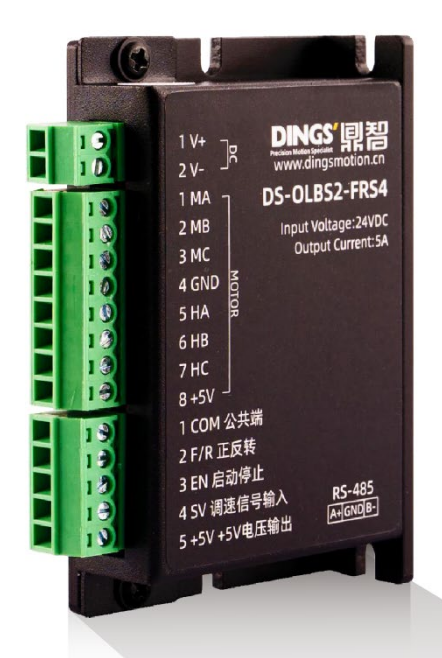

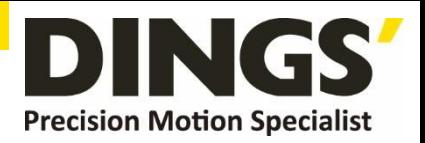

# **Table of Contents**

C Click to return to table of contents

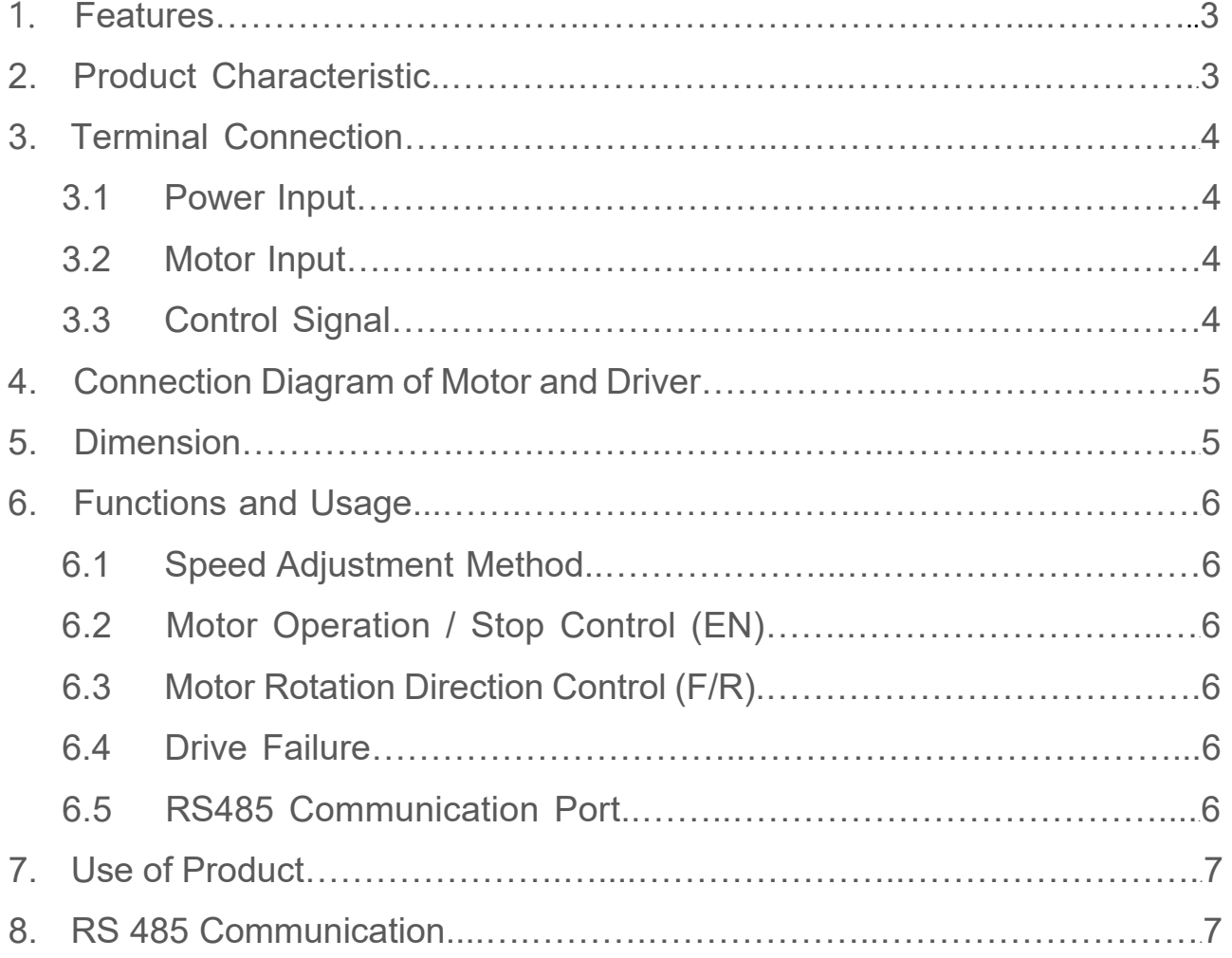

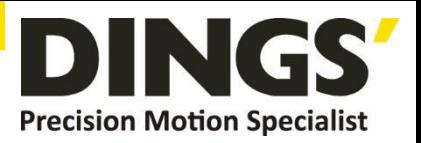

<span id="page-2-0"></span>This closed-loop speed controller is designed with the latest type IGBT and MOS power devices. It takes advantage of DC brushless motor's Hall signal to double frequency for closed-loop speed control. PID control links with the speed controller. The control system is stable and reliable, especially at low speed, it always can reach the maximum torque, The speed control range is from 150 to 20000rpm.

# **1. Features**

- PID speed, current double loop regulator.
- 20KHz chopper frequency.
- Electrical stop to ensure the quick action.
- Over load ratio larger than double, the torque can always reach the maximum at low speed.
- Fault alarm function with Over voltage, Under voltage, Over current, Over temperature, and incorrect Hall signal.

# **2. Product Characteristic**

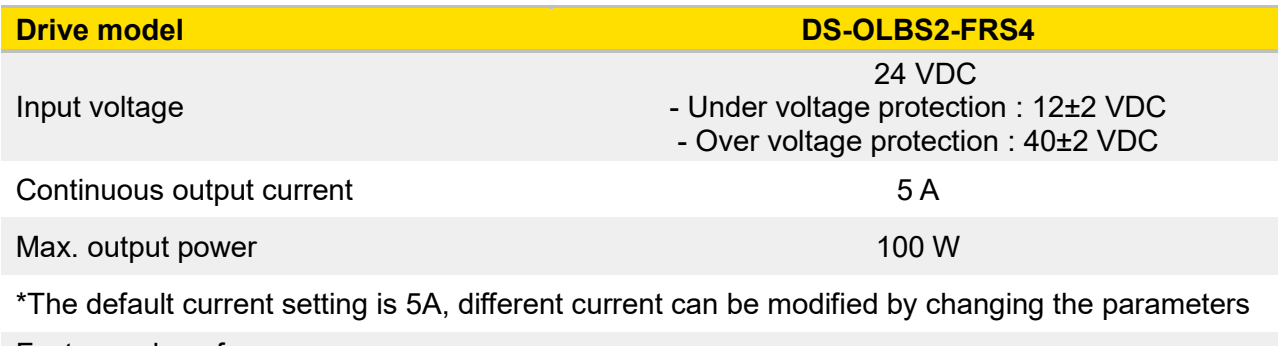

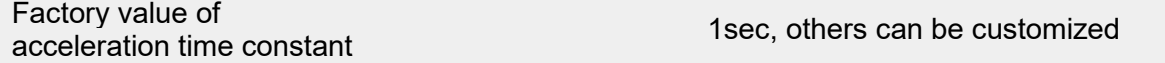

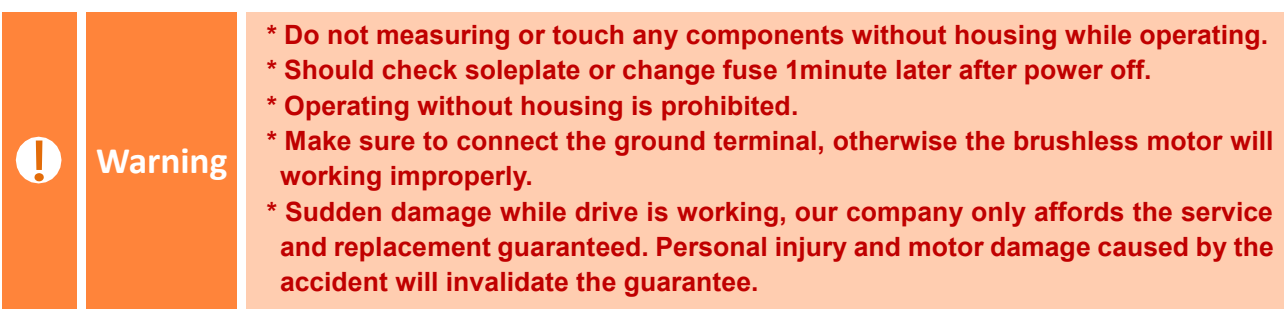

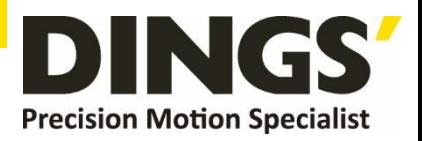

 $\Box$ 

# <span id="page-3-0"></span>**3. Terminal Connection**

#### **3.1 Power Input**

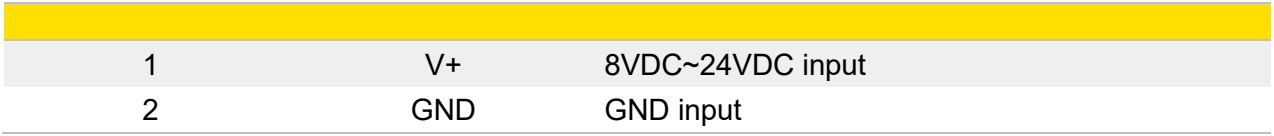

#### **3.2 Motor Input**

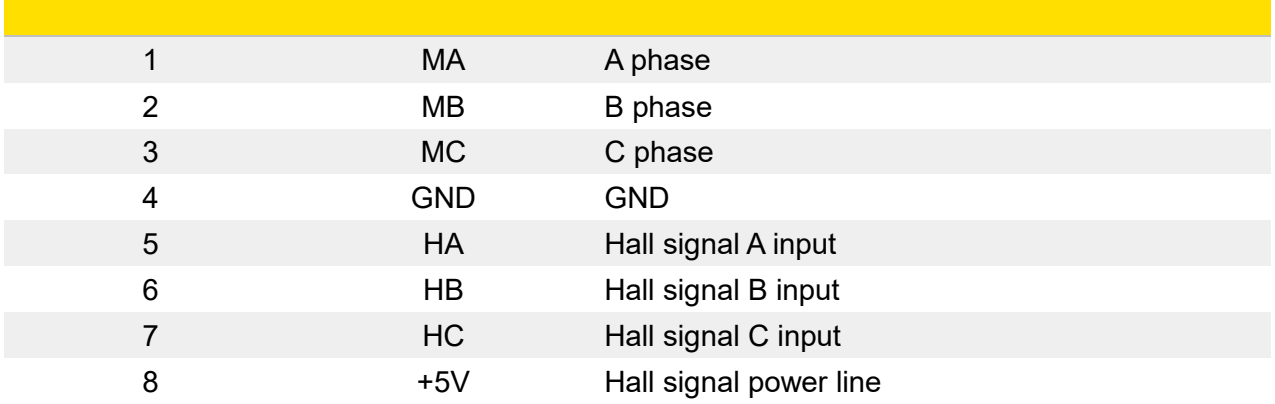

#### **3.3 Control Signal**

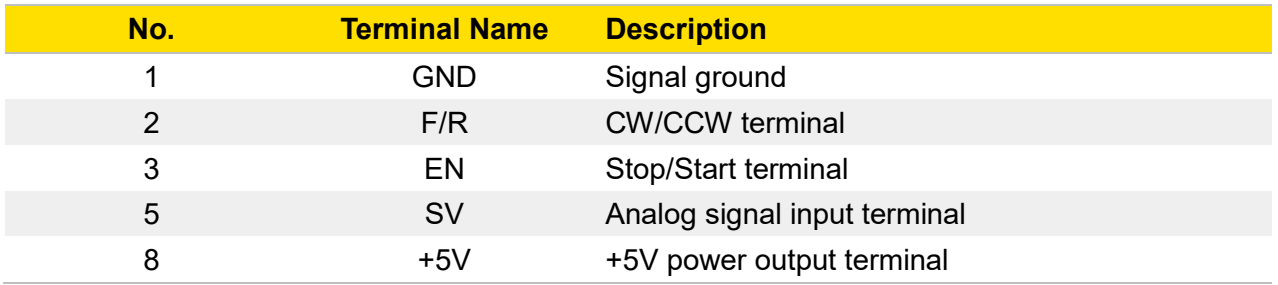

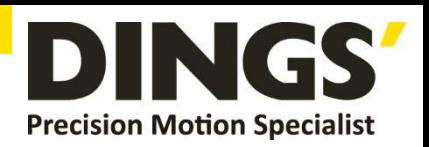

<span id="page-4-0"></span>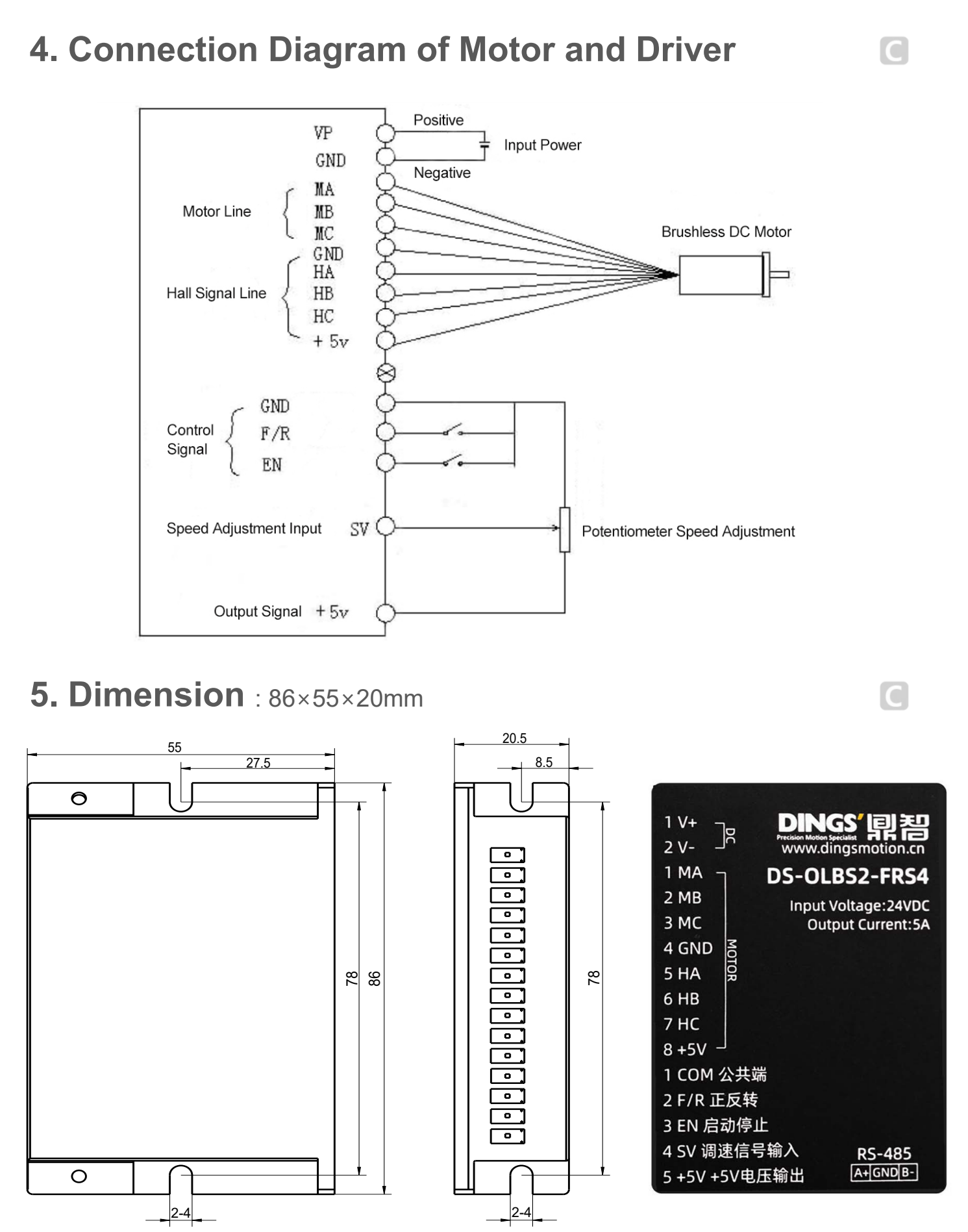

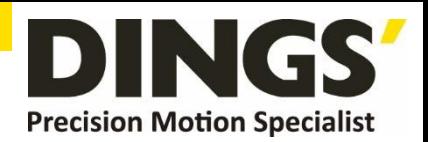

 $\overline{C}$ 

# <span id="page-5-0"></span>**6. Functions and Usage**

#### **6.1 Speed Adjustment Method**

**External input adjustment** : Connect the terminals of the external potentiometer to the GND and +5v terminal, connect the regulator terminal to SV, then you can adjust the speed by using an external potentiometer. It also can achieve speed adjust through other control units (Such as PLC, SCM, etc.) input analog voltage to SV. The acceptance of SV is DC 0V~+5V, and the corresponding motor rotation speed is 0 to rated speed.

#### **6.2 Motor Operation / Stop Control (EN)**

You can control the brushless motor to run or stop by controlling the terminal "EN" and "GND" connection. The motor will be running when we connect the terminal "EN" to "GND" ; when shut down, the motor will stop naturally, and the stopping time will be decided by the inertia and load added to the motor.

#### **6.3 Motor Rotation Direction Control (F/R)**

You can control the motor rotation direction by controlling the terminal "F/R" and "GND" connection. When connect terminal "F/R" to terminal "GND", the motor will run at CCW (view from motor output side), and when shut down, the motor will run at another direction.

**Attention If you need to change the motor rotation direction, please stop the motor at first, otherwise the driver shall be damaged.**

#### **6.4 Driver Failure**

Over-voltage or over-current will lead the driver to a protection status, the driver will automatically stop operation, the motor stop and blue light will blink. As long as you enable terminals to reset (EN and GND disconnected) or power off, the driver will stop alarm. Please check the motor wiring once this failure occurred.

#### **6.5 RS485 Communication Port**

The driver communication mode adopts the standard Modbus protocol, which conforms to the national standard GB / T 19582.1-2008. RS485 based two-wire serial link is used for communication, and the physical interface adopts conventional 3-pin wiring port (A +, GND, B -), which is very convenient for serial connection.

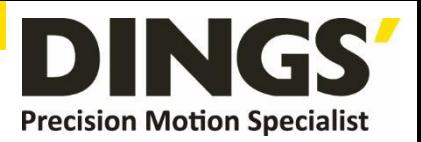

 $\subset$ 

C

<span id="page-6-0"></span>If the driver control adopts communication mode, it is directly connected to the upper computer through RS485 and controlled through RS485 communication command. Transmission mode RTU, validation mode CRC, CRC start word FFFFH. Data mode: 8-bit asynchronous serial, 1 stop bit, invalid bit check, and fixed communication rate of 9600bps. Specific communication instructions and sample routines can be obtained from DINGS'.

# **7. Use of Product**

- 1. Ensure that motor line, hall line and power line connected correctly, Motor and driver will be damaged if lines connected incorrectly.
- 2. When adjusting speed with an external potentiometer, connect the moving point (intermediate interface) of the external potentiometer to the SV port of the driver and the other two to GND and + 5V ports.
- 3. Power on and run. At this time, the motor is in the closed-loop maximum speed state. Adjust the attenuation potentiometer to the required speed.

# **8. RS-485 Communication**

The communication mode adopts standard Modbus protocol and RS485 based two-wire serial link communication. The physical interface adopts conventional 3-pin wiring [ports](#page-0-0) (A +, GND, B -). It is directly connected to the host computer through RS485 and controlled by RS485 communication command. Transmission mode RTU, validation mode CRC, CRC start word FFFFH. The data mode is 8-bit asynchronous serial, 1 stop bit, invalid bit check, and the communication rate is fixed at 9600bps. The register is defined as follows:

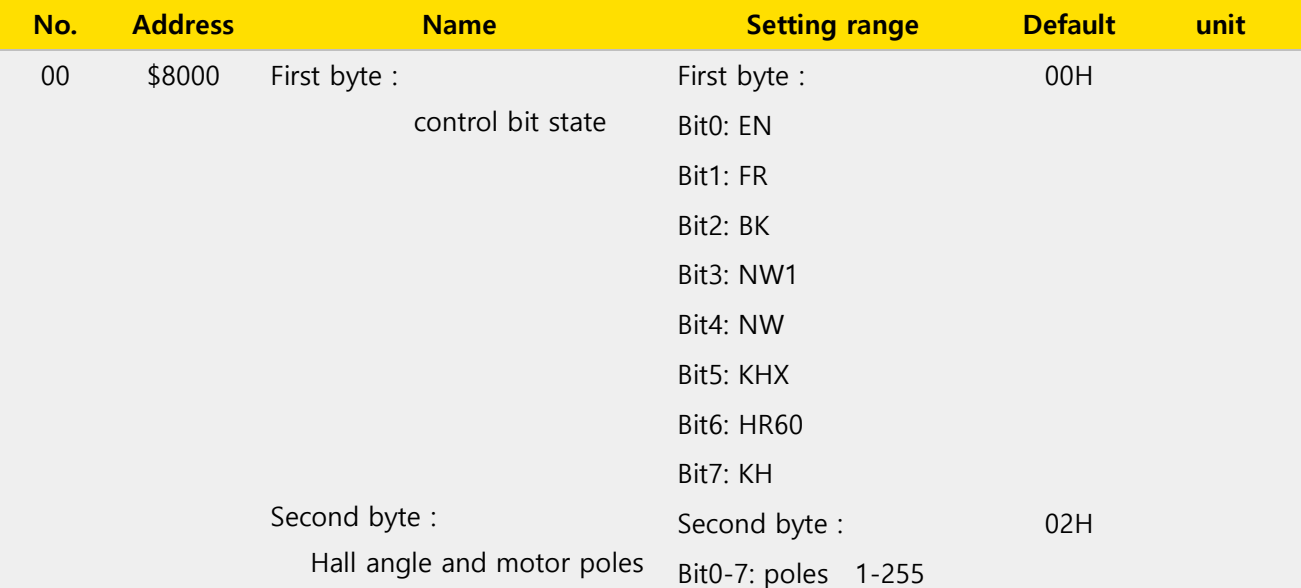

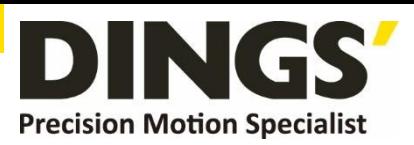

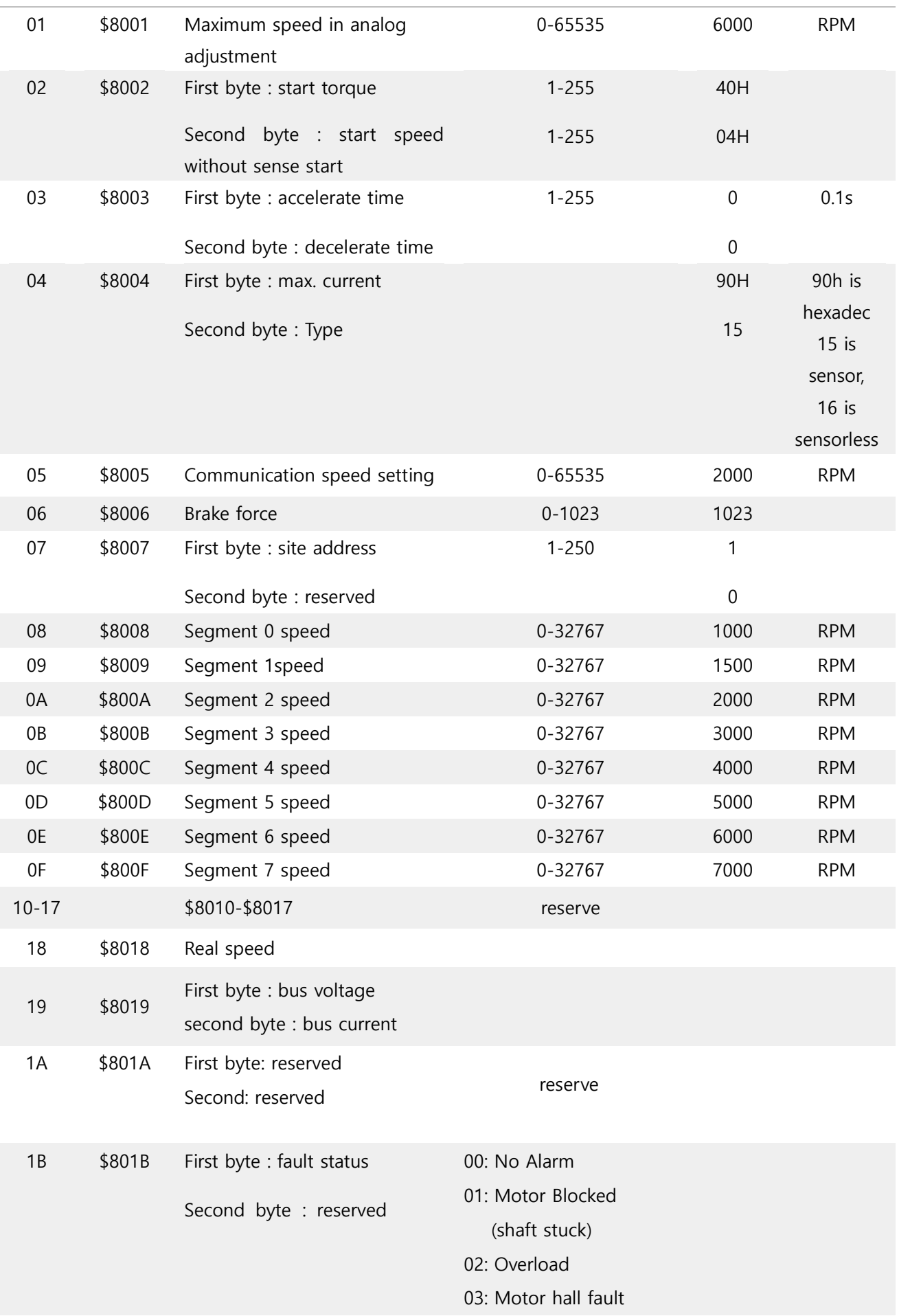

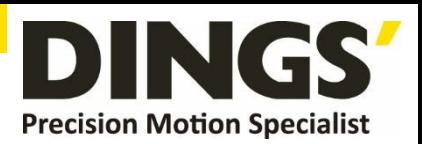

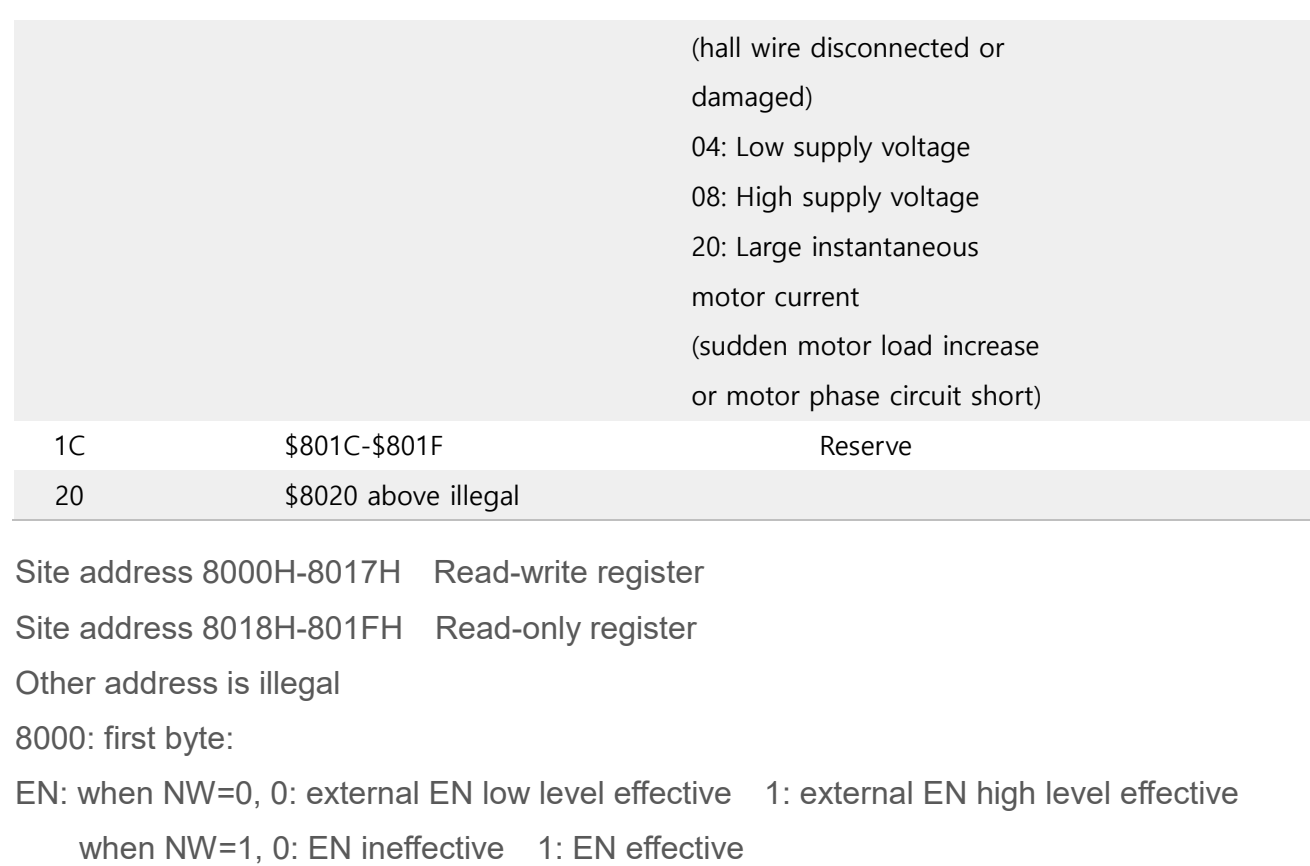

- FR: when NW=0, 0: external FR low level effective 1: external FR high level effective when NW=1, 0: FR ineffective 1: FR effective
- BK: when NW=0, 0: external BK low level effective 1: external BK high level effective when NW=1, 0: BK ineffective 1: BK effective

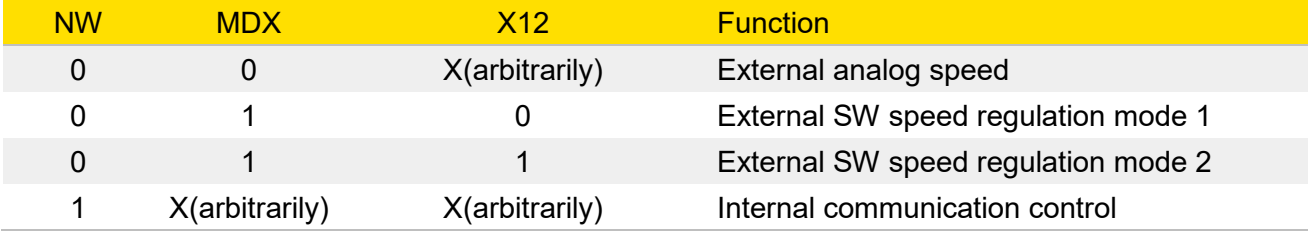

KH: reversed

Example:

Write speed 1000 driver original instruction return

01 06 80 05 E8 03 BE 0A

Terminal address write register speed hexadecimal low two high two CRC low high

Write speed 2000 driver original instruction return

01 06 80 05 D0 07 AC 09

Write speed 3000 driver original instruction return

01 06 80 05 B8 0B 83 CC

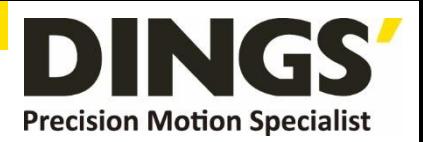

Start in the original direction (changed to communication mode) 01 06 80 00 09 02 27 9B

Change direction start 01 06 80 00 0B 02 26 fb

Stop it 01 06 80 00 0A 02 27 6b

Read speed 01 03 80 05 00 01 bd cb

Read acceleration time setting 01 03 80 03 00 01 5d ca

Write acceleration and deceleration time (slowest) 01 06 80 03 FF FF 51 BA

Write acceleration and deceleration time (fastest) 01068003000500a

Reading current 01 03 80 04 00 01 EC 0B

Write current (factory current F0) 90 01 06 80 04 F0 10 A4 07

Read fault status 01 03 80 1B 00 01 DD CD

Change to external port control 01 06 80 00 00 02 21 CB

Write speed 10000rpm Terminal address write register speed hexadecimal low two high two CRC low high 01 06 80 05 10 27 fd d1

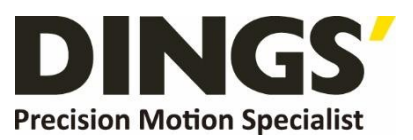

#### **International**

**Customer**

[Person in Charge :](mailto:daniel@dingsmotion.com)

#### Daniel Jang

daniel@dingsmotion.com

Building 1#, 355 Longjin Road, Changzhou Economic Development Zone, Jiangsu, China +86-519-85177826, 85177827

#### **North America**

#### **Customer**

[Person in Charge :](mailto:sales@dingsmotionusa.com)

#### Nicolas Ha

sales@dingsmotionusa.com

335 Cochrane Circle Morgan Hill, CA 95037

+1-408-612-4970

#### **China**

#### **Customer**

Person in Charge :

Sweet Shi

info@dingsmotion.com

Building 1#, 355 Longjin Road,

Changzhou Economic Development

Zone, Jiangsu, China

+86-519-85177826, 85177827

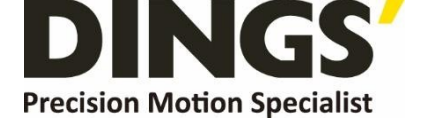

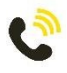

+86-0519-8517 7825

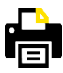

+86-0519-8517 7807

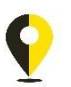

Building 1#,355 Longjin Road, Changzhou Economic Development Zone, Jiangsu, China

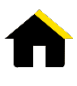

www.dingsmotion.com

It is prohibited to copyright or replication of the part or whole of user manual without permission.